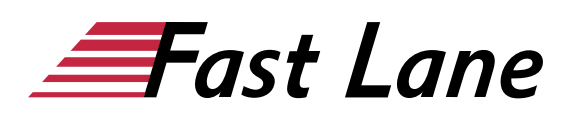

# Microsoft Visio 365 Kompakt (VS365K)

#### **ID** VS365K **Preis** 990,– € (exkl. MwSt.) **Dauer** 2 Tage

#### **Kursüberblick**

Lernen Sie schnell und effizient, wie Sie mit Visio aussagekräftige Schaubilder, Organigramme und Flowcharts erstellen. Mithilfe leicht verständlicher, praxisnaher Beispiele und Tipps zeigen wir Ihnen, wie Sie clever und zielorientiert mit Visio arbeiten. Lernen Sie die grundlegenden Arbeitstechniken von Visio kennen, z. B. wie Sie Shapes auf dem Zeichenblatt einfügen, positionieren, bearbeiten und beschriften.

Nach dem grundlegenden Überblick über die Möglichkeiten von Visio erlernen Sie nach und nach alle Visio-Features, die in der späteren Praxis von Bedeutung sind – vom Einsatz intelligenter Hilfslinien und Verbinder über die Verwendung von Layern (Ebenen) bis hin zur Erstellung eigener Schablonen und Master-Shapes. So können Sie Ihre Visio-Kompetenzen schrittweise nach Ihren persönlichen Anforderungen ganz einfach ausbauen. Darüber hinaus leistet Ihnen "Visio 2019 – Grundlagen" auch als schnelles Nachschlagewerk immer wieder wertvolle Dienste.

- Grundlegende Visio-Techniken
- Shapes anpassen und positionieren
- Shapes verbinden und beschriften
- Netzwerk-, Flussdiagramme, Organigramme und Raumpläne erstellen
- Mit Layern arbeiten
- Daten importieren (u. a. CAD-Dateien) bzw. exportieren

#### **Kursinhalt**

- 1 Visio kennenlernen
- 2 Arbeiten mit Shapes
- 3 Shapes exakt platzieren und anordnen
- 4 Shapes formatieren
- 5 Shapes verbinden
- 6 Zeichnungen beschriften
- 7 Netzwerkdiagramm erstellen
- 8 Flussdiagramm erstellen
- 9 Organigramm erstellen
- 10 Raumplan erstellen
- 11 Zeichnungen effizient nutzen
- 12 Zeichnungen mit individuellen Einstellungen drucken
- 13 Eigene Schablonen und Shapes erstellen
- 14 Layertechnik Arbeiten mit Zeichnungsebenen
- 15 Daten importieren bzw. exportieren
- 16 Visio individuell einrichten

#### **Detaillierter Kursinhalt**

# **1 Visio kennenlernen**

- 1.1 Was ist Visio
- 1.2 Visio starten
- 1.3 Dateien neu anlegen, öffnen, speichern und schließen
- 1.4 Visio-Bildschirmelemente

#### **2 Arbeiten mit Shapes**

- 2.1 Shapes einfügen, verschieben und löschen
- 2.2 Quick-Shapes-Bereich und Quick-Shapes- Schablone
- 2.3 Aktionen rückgängig machen
- 2.4 Auf weitere Shapes zugreifen
- 2.5 Shapes markieren
- 2.6 Grundlagen zu ein- und zweidimensionalen Shapes
- 2.7 Shapes anpassen, drehen und spiegeln
- 2.8 Shapes kopieren bzw. duplizieren
- 2.9 Übung

#### **3 Shapes exakt platzieren und anordnen**

- 3.1 Grundeinstellungen
- 3.2 Zeichnungsanzeige verändern "Zoom" und "Pan
- 3.3 Shapes mithilfe von Führungslinien ausrichten
- 3.4 Shapes ausrichten und verteilen
- 3.5 Shapes vorne/hinten anordnen
- 3.6 Shapes gruppieren
- 3.7 Shapes in Containern zusammenfassen
- 3.8 Übung

#### **4 Shapes formatieren**

- 4.1 Designs verwenden
- 4.2 Shapes formatieren
- 4.3 Shapes mit Effekten versehen
- $\cdot$  4.4 Übung

#### **5 Shapes verbinden**

5.1 Basiswissen Verbinder

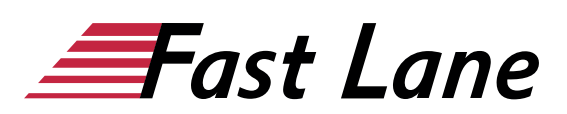

- 5.2 Shapes manuell verbinden
- 5.3 Shapes mit der AutoVerbinden-Funktion verbinden
- 5.4 Verbinder-Shapes aus Schablonen verwenden
- 5.5 Verbindungen formatieren und anpassen
- 5.6 Verbindungspunkte und Liniensprünge bearbeiten
- 5.7 Übung

#### **6 Zeichnungen beschriften**

- 6.1 Shapes und Zeichnungen mit Text versehen
- 6.2 Text bzw. Textbox bearbeiten
- 6.3 Zeichen formatieren
- 6.4 Absätze formatieren
- 6.5 Übung

#### **7 Netzwerkdiagramm erstellen**

- 7.1 Netzwerkdiagramm vorbereiten
- 7.2 Shapes einfügen und bearbeiten
- 7.3 Shapes platzieren und verbinden
- 7.4 Shapes und Netzwerkdiagramm beschriften

# **8 Flussdiagramm erstellen**

- 8.1 Flussdiagramm vorbereiten
- 8.2 Shapes einfügen, beschriften und verbinden

#### **9 Organigramm erstellen**

- 9.1 Organigramm vorbereiten
- 9.2 Shapes einfügen
- 9.3 Organigramm beschriften und mit Bildern versehen
- 9.4 Layout anpassen
- 9.5 Organigramm-Shapes und -Daten anpassen

#### **10 Raumplan erstellen**

- 10.1 Raumplan vorbereiten
- 10.2 Grundriss erstellen
- 10.3 Grundriss anpassen
- 10.4 Türen und Fenster einfügen
- 10.5 Möbel und Ausstattungs-Shapes einfügen
- 10.6 Möbel-Shapes anpassen und Plan fertigstellen

#### **11 Zeichnungen effizient nutzen**

- 11.1 Zeichenblätter
- $\cdot$  11.2 Links
- 11.3 Shape-QuickInfos
- 11.4 Kommentare
- 11.5 Hintergründe erstellen und zuweisen
- 11.6 Shape-Schutz
- 11.7 Vorlagen erstellen und speichern
- $\cdot$  11.8 Übung

#### **12 Zeichnungen mit individuellen Einstellungen drucken**

- 12.1 Druckseiten mit der Druckvorschau kontrollieren
- 12.2 Seitenlayouteinstellungen vornehmen
- 12.3 Kopf- und Fußzeilen einfügen
- 12.4 Zeichnungen drucken
- $\cdot$  12.5 Übung

#### **13 Eigene Schablonen und Shapes erstellen**

- 13.1 Eigene Schablonen erstellen
- 13.2 Eigene Schablonen bearbeiten bzw. löschen
- 13.3 Eigene Shapes erstellen
- $\cdot$  13.4 Übung

#### **14 Layertechnik – Arbeiten mit Zeichnungsebenen**

- 14.1 Was sind Layer
- 14.2 Visio-Layersteuerung
- 14.3 Mit Layern arbeiten
- $\cdot$  14.4 Übung

#### **15 Daten importieren bzw. exportieren**

- 15.1 Grafiken importieren
- 15.2 Excel-Daten als OLE-Objekt in Visio nutzen
- 15.3 CAD-Zeichnung importieren
- 15.4 Zeichnungen exportieren
- 15.5 Zeichnungen in verschiedenen Visio-Versionen nutzen
- 15.6 Übungen

#### **16 Visio individuell einrichten**

- 16.1 Fenster Shapes individuell anpassen
- 16.2 Symbolleiste für den Schnellzugriff anpassen
- 16.3 Menüband anpassen
- $\cdot$  16.4 Übung

# Über Fast Lane

Fast Lane ist weltweiter, mehrfach ausgezeichneter Spezialist für Technologie und Business-Trainings sowie Beratungsleistungen zur digitalen Transformation. Als einziger globaler Partner der drei Cloud-Hyperscaler Microsoft, AWS und Google und Partner von 30 weiteren führenden IT-Herstellern bietet Fast Lane beliebig skalierbare Qualifzierungslösungen und Professional Services an. Mehr als 4.000 erfahrene Fast Lane Experten trainieren und beraten Kunden jeder Größenordnung in 90 Ländern weltweit in den Bereichen Cloud, künstliche Intelligenz, Cybersecurity, Software Development, Wireless und Mobility, Modern Workplace sowie Management und Leadership Skills, IT- und Projektmanagement.

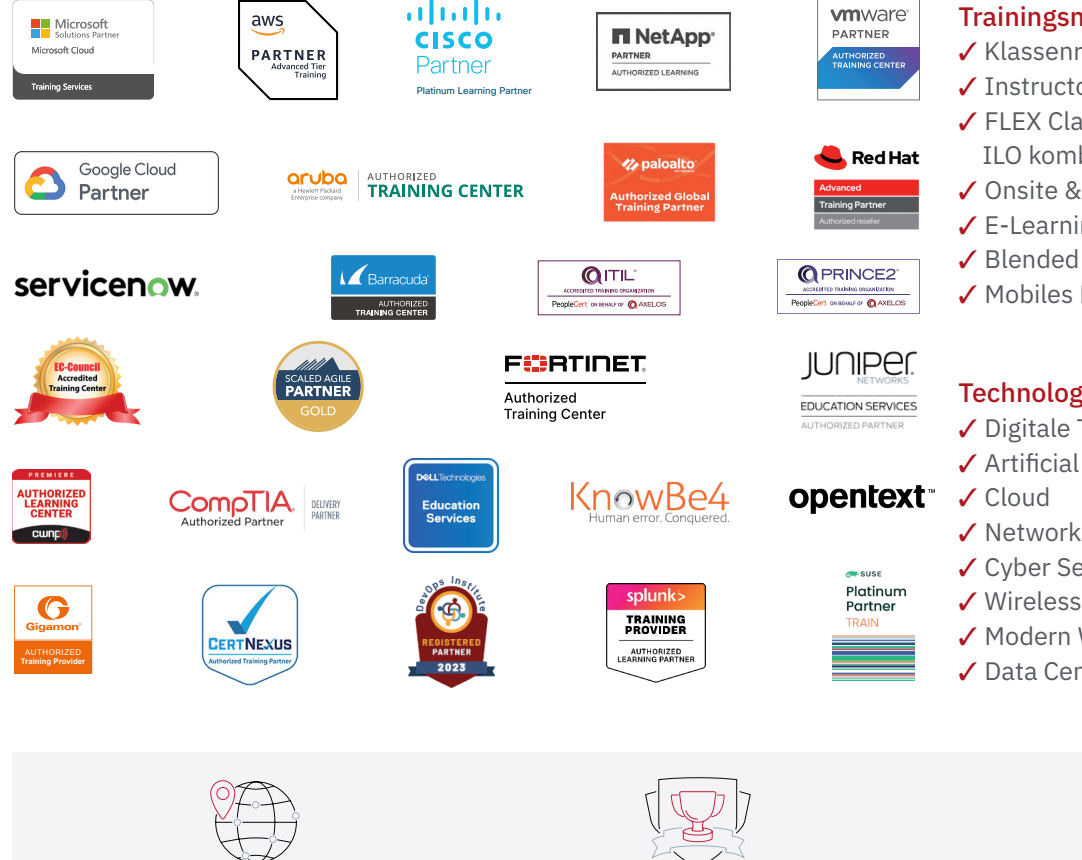

Weltweit vertreten mit High-End-Trainingszentren rund um den Globus

Mehrfach ausgezeichnet von Herstellern wie AWS, Microsoft, Cisco, Google, NetApp, VMware

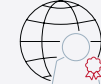

Praxiserfahrene Experten mit insgesamt mehr als 19.000 Zertifzierungen

#### Deutschland

Fast Lane Institute for Knowledge Transfer GmbH Tel. +49 40 25334610

info@flane.de / www.flane.de

# Österreich

ITLS GmbH (ITLS ist ein Partner von Fast Lane) Tel. +43 1 6000 8800

info@itls.at / www.itls.at

#### **Schweiz**

Fast Lane Institute for Knowledge Transfer (Switzerland) AG Tel. +41 44 8325080

info@flane.ch / www.flane.ch

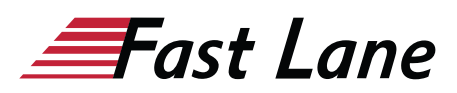

# Fast Lane Services

- $\checkmark$  Highend-Technologietraining
- ✔ Business- & Softskill-Training
- ✔ Consulting Services
- ✔ Managed Training Services
- $\checkmark$  Digitale Lernlösungen
- ✔ Content-Entwicklung
- ✔ Remote Labs
- $\checkmark$  Talentprogramme
- ✔ Eventmanagement-Services

### Trainingsmethoden

- $\checkmark$  Klassenraumtraining
- ✔ Instructor-Led Online Training
- ✔ FLEX Classroom Klassenraum und ILO kombiniert
- **∕ Onsite & Customized Training**
- $\checkmark$  E-Learning
- ✔ Blended & Hybrid Learning
- 3 Mobiles Lernen

# Technologien und Lösungen

- $\checkmark$  Digitale Transformation
- $\checkmark$  Artificial Intelligence (AI)
- $\checkmark$  Networking
- ✔ Cyber Security
- ✔ Wireless & Mobility
- ✔ Modern Workplace
- $\sqrt{2}$  Data Center